**Комитет по архитектуре и градостроительству г.Москвы**

Государственное унитарное предприятие «Московский городской трест геолого-геодезических и картографических работ»

ГЕОДЕЗИЧЕСКИЕ, КАРТОГРАФИЧЕСКИЕ ИНСТРУКЦИИ, НОРМЫ И ПРАВИЛА

#### **Руководство по выполнению измерений при создании ОГС Москвы электронными тахеометрами Geodimeter (Trimble)**

# ГКИНП (ОНТА) - 01 - 265 - 02

**Издание официальное**

**Москва ГУП «Мосгоргеотрест»** 2002

Руководство по выполнению измерений при создании ОГС Москвы электронными тахеометрами Geodimeter (Trimble) - М., ГУП «Мосгоргеотрест», 2002

1. РАЗРАБОТАНО Государственным унитарным предприятием «Московский городской трест геолого-геодезических и картографических работ» (ГУП «Мосгоргеотрест»)

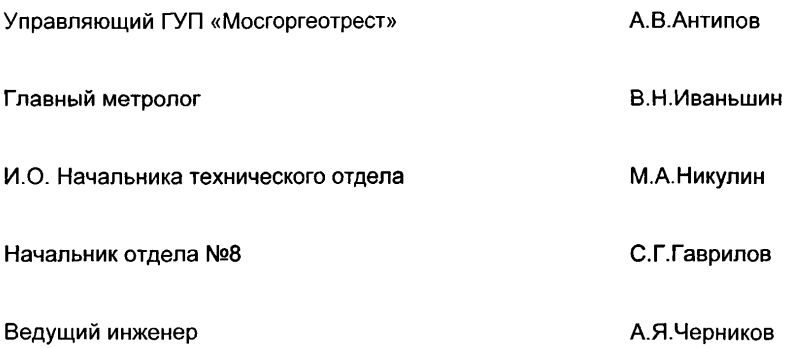

- 2. СОГЛАСОВАНО Федеральной службой геодезии и картографии России 22 июня 2002 г.
- 3. ВВЕДЕНО В ДЕЙСТВИЕ приказом по Москомархитектуре №168 от 23 сентября 2002 года.
- 4. ВВЕДЕНО ВПЕРВЫЕ
- 5. Методика выполнения измерений аттестована ГОМС-ЦНИИГАиК, Per. № ГО-ОЮ-02 от 20 марта 2002 г.
- **© ГУП «Мосгоргеотрест», 2002**

# **1 ОБЩАЯ ЧАСТЬ**

1.1 Настоящее руководство устанавливает порядок производства работ при развитии опорной геодезической сети г.Москвы (ОГС Москвы) электронными тахеометрами Geodimeter System 600 (Trimble 5600).

Применение иных типов электронных тахеометров при создании ОГС г. Москвы допускается по согласованию в установленном порядке.

- 1.2 В Руководстве приведены общие сведения об электронных тахеометрах Geodimeter 640, Trimble 601, Trimble 5602, которые не заменяют инструкций по их эксплуатации [1, 2]. Описаны методика выполнения измерений тахеометрами, порядок подготовки приборов к работе, операции поверочных работ, приведены сведения о порядке подготовки полевых материалов для камеральной обработки.
- 1.3 При подготовке руководства учтены требования действующих нормативно-технических актов системы ГКИНП, принятых Федеральной службой геодезии и картографии России, положения государственной системы обеспечения единства измерений (ГСИ) и ГОСТ Р8.563 в отношении изложения методик выполнения измерений (МВИ).

# **2 НОРМАТИВНЫЕ ССЫЛКИ**

В настоящем Руководстве используются ссылки на следующие нормативные документы:

- Закон РФ от 27.04.1993 №4871-1 "Об обеспечении единства измерений".
- Инструкция по нивелированию I, II, III и IV классов, ГУГК при СМ СССР, М., Недра, 1990.
- СНиП 11-02-96, Инженерные изыскания для строительства. Основные положения, Минстрой России, 1997.
- СП 11-104-97, Инженерно-геодезические изыскания для строительства, Госстрой РФ, 1997.
- СНиП 1.02\*87, Инженерные изыскания для строительства, Госстрой СССР, ГУГК при СМ СССР, Москва, 1988.
- ГКИНП (ГНТА) 17-195-99, Инструкция по проведению технологической поверки геодезических приборов, Москва, 1999.
- ОСТ 68-15-01, Измерения геодезические. Термины и определения. Стандарт отрасли, Москва, ЦНИИГАиК, 2001.
- МИ 08-00 Теодолиты. Методика поверки. Изд. ЦНИИГАиК. М., 2000.
- МИ БГЕИ 15-93 Светодальномеры. Методы и средства поверки. Изд. ЦНИИГАиК, М., 1993
- ПТБ-88 Правила по технике безопасности на топографо-геодезических работах. Изд. «Недра». М., 1990
- РД БГЕИ 36-01 Требования безопасности труда при эксплуатации топографо-геодезической техники и методы их контроля. М., ЦНИИГАиК, 2001

# **3 МЕТРОЛОГИЧЕСКОЕ И ПРОГРАММНОЕ ОБЕСПЕЧЕНИЕ**

- 3.1 Метрологическое обеспечение геодезических измерений осуществляется в соответствии с Законом РФ «Об обеспечении единства измерений».
- 3.2 Электронные тахеометры должны подвергаться первичной и периодической поверке по графику, утвержденному главным метрологом ГУП «Мосгоргеотрест».
- 3.3 Технологическую поверку тахеометра проводят в соответствии с «Инструкцией по проведению технологической поверки геодезических приборов ГКИНП (ГНТА) 17-195». Перед началом полевых работ ежедневно выполняют операции поверки прибора по определению значения коллимации, места зенита и угла наклона оси вращения трубы в соответствии с инструкцией по его эксплуатации ([1], раздел 2, подраздел 4). Результаты выполнения поверки фиксируют в журнале (Приложение 1). В столбце <До измерений> фиксируются хранящиеся в памяти прибора старые значения, а в столбце <После измерений> - значения определенные по результатам поверки.
- 3.4 Библиотека полевых программ прибора должны содержать программы пользователя UDS8 - UDS11 (Приложение 2).

#### 3.5 Методы и средства поверки.

1) Операции первичной и периодической поверки электронного тахеометра приведены в таблице 1.

Межповерочные интервалы определяются в установленном порядке: первый раз - по материалам испытаний для целей утверждения типа, в дальнейшем - с учетом рекомендаций метрологической службы на основе данных эксплуатации допускается их корректировка по согласованию с центром «Ростест-Москва». **Таблица 1**

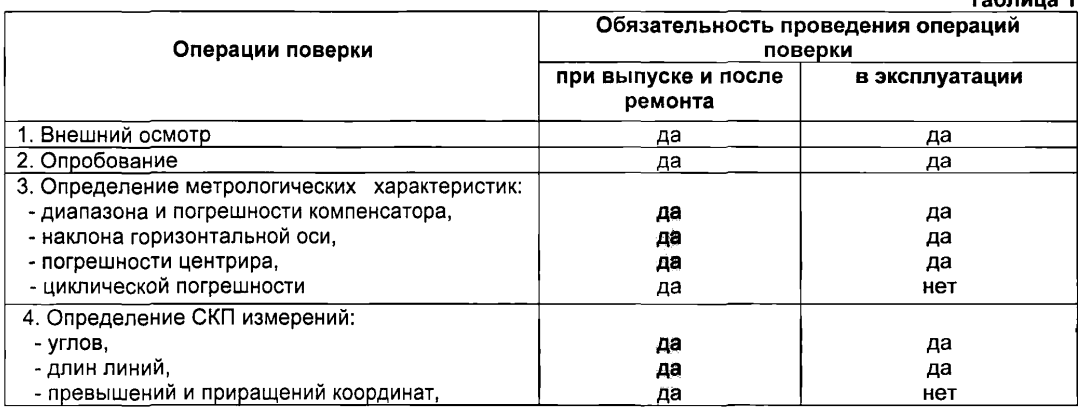

- 2) При технологической поверке проверяют правильность установки сетки нитей зрительной трубы, установочного уровня, работоспособность компенсатора, значения места нуля и коллимационой погрешности, погрешность оптического центрира. Установочные уровни, компенсатор, место нуля и коллимационную погрешность проверяют ежедневно; правильность установки сетки нитей, наклон горизонтальной оси и погрешность центрира проверяют не реже, чем один раз в 15 дней, если технология работ не требует необходимости более частой проверки.
- 3) При проведении поверки применяют средства поверки, признанные в установленном порядке пригодными для производства поверочных работ и имеющие свидетельства с действующими сроками годности.
- 4) Поверку допускается проводить в нормальных условиях или в естественных климатических условиях, но при отсутствии осадков, удовлетворительной видимости и при силе ветра не более 5 м.с'1.
- 5) Проверку внешнего состояния тахеометра производят внешним осмотром. При этом проверяют сохранность маркировки и покрытий, полноту комплектности, чистоту поля зрения оптических систем, наличии механических повреждений или следов коррозии, затрудняющих работу прибора.
- 6) Проверку работоспособности деталей и узлов прибора проверяют опробованием. При этом проверяют плавность и легкость движения подвижных частей, надежность соединения кабельных разъемов, функционирования рабочих клавишей, качество отображения информации на табло.
- 7) Проверку установочного уровня, сетки нитей и наклона зрительной трубы выполняют также, как это принято у теодолитов (см. ГКИНП 17-195).
- 8) Компенсатор проверяют по методике, указанной в инструкции по эксплуатации тахеометра.
- 9) Циклическую погрешность дапьномерной части тахеометра проверяют в пределах фазового цикла по методике, принятой для светодальномеров аналогичного класса точности.
- 10) Проверку СКП измерения горизонтального и вертикального угла электронного тахеометра выполняют по методике, аналогичной для теодолитов соответствующего типа (см. МИ 08-00.
- 11) Проверку СКП измерения длин линий выполняют по методике, принятой для топографических светодальномеров соответствующего класса точности (см. МИ БГЕИ 15-93).
- 12) Проверку погрешности измерения превышений и (или) приращений координат выполняют путем измерений в эталонной геодезической сети по методике, изложенной в инструкции по эксплуатации тахеометра.
- 13) Погрешность оптического центрира, встроенного в тахеометр, проверяют по методике, аналогичной принятой для теодолитов.
- 14) Положительные результаты первичной и периодической поверки оформляют свидетельством установленной формы; при отрицательных результатах поверки оформляют извещение о непригодности тахеометра, свидетельство предыдущей поверки аннулируется.

Результаты технологической поверки регистрируются в журнале поверки (см. приложение 1).

## **4 ТРЕБОВАНИЯ К ПОСТРОЕНИЮ ОГС МОСКВЫ , НУМЕРАЦИИ И КОДИРОВАНИЮ ТОЧЕК**

4.1 Одним из методов построения ОГС г. Москвы является метод полигонометрии 1 и 2 разрядов. Требования к ходам полигонометрии, прокладываемых с использованием электронных тахеометров Geodimeter 640, Trimble 601 и Trimble 5602 в соответствии с СП 11-104, Приложение В, приведены в таблице 2.

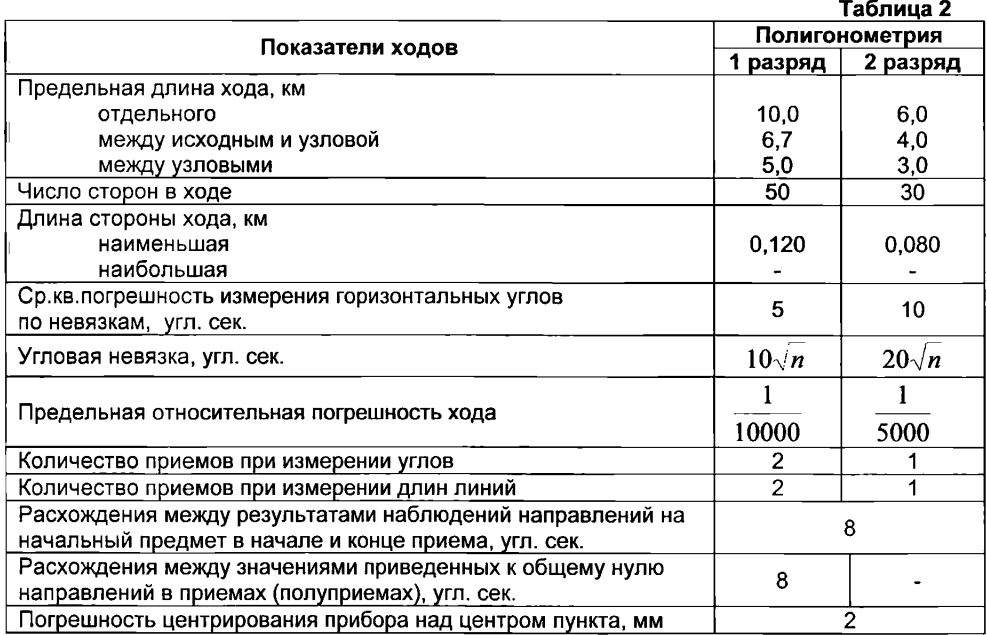

4.2 Нумерацию и кодирование точек при развитии ОГС Москвы выполняют в соответствии с таблицей 3. **Таблица 3**

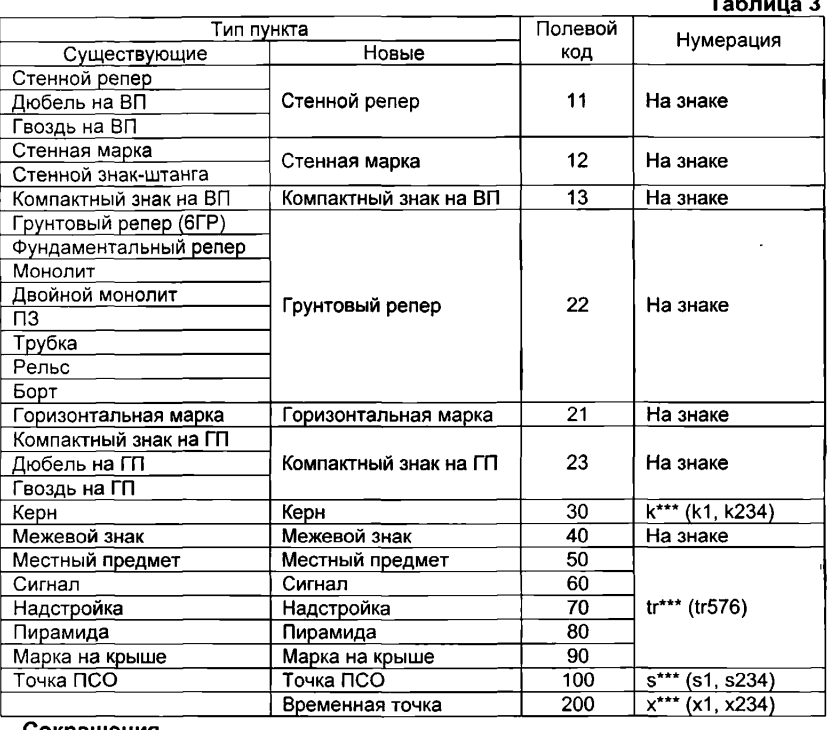

**Сокращения**

ВП - вертикальная поверхность, ГП - горизонтальная поверхность.

# **5 ТРЕБОВАНИЯ К КВАЛИФИКАЦИИ ИСПОЛНИТЕЛЕЙ**

- 5.1 Исполнитель должен иметь среднее специальное или высшее геодезическое образование, опыт геодезических работ не менее 2 лет, знать инструкцию по эксплуатации тахеометра, руководство по обмену данными и применению программного обеспечения.
- 5.2 Исполнитель допускается к работе с электронным тахеометром после изучения настоящего Руководства и разделов Инструкций [1, 2], указанных в п.п.5.3 и 5.4.
- 5.3 Инструкция по эксплуатации [1]:
	- 1) Часть 1, раздел 1 полностью.
	- 2) Часть 1, раздел 2, подразделы 1,2 и 4.1.
	- $3)$  Часть 1, раздел 3, подразделы 1.1 1.3.
	- 4) Часть 1, раздел 4, подразделы  $1.1 1.5$ .
	- 5) Часть2, разделы 1,2, 7 и 9.
	- 6) Приложение 1, список меток.
- 5.4 Обмен данными и программное обеспечение [2J:
	- 1) Раздел 1 полностью.
	- 2) Раздел 4, подраздел 1.
	- 3) Раздел 3 полностью.

# **6 ПОДГОТОВКА ПРИБОРА К РАБОТЕ НА СТАНЦИИ**

- 6.1 Прибор приводят в рабочее положение в соответствии с [1], раздел 3, подразделы 1.1-1.3. Последовательность подготовки прибора к выполнению измерений следующая.
	- 1) Прибор устанавливают на штативе, центрируют над точкой и горизонтируют по установочному круглому уровню.
	- 2) Включают прибор клавишей **PWR.**
	- 3) Проверяют качество горизонтирования по показаниям компенсатора на дисплее прибора, при необходимости подъемными винтами корректируют положение пузырька уровня и проводят инициализацию компенсатора.
	- 4) Выполняют указания инструкции служебной программы РО.
	- 5) Нажимают клавишу **D\_bar** для выбора режима повышенной точности измерений.

### **7 МЕТОДИКА ВЫПОЛНЕНИЯ ИЗМЕРЕНИЙ**

- 7.1 Угловые измерения производят способом круговых приемов с наблюдением направлений на начальный предмет в начале и конце приема (с замыканием горизонта). В соответствии с СП 11-104, Приложение В, «измерение углов на пунктах полигонометрии при двух направлениях производится без замыкания горизонта». Количество приемов угловых измерений приведено в таблице 2.
- 7.2 Перед началом работ на каждой станции измеряют температуру и давление.
- 7.3 Измерения выполняют в режиме повышенной точности D-bar ([1], раздел 4, подраздел 1.5).
- 7.4 Порядок наблюдения одного направления одним приемом следующий.
	- 1) Разворачивают прибор в положение С2.
	- 2) Наводящими винтами совмещают изображение визирной цели с перекрестьем сетки нитей прибора.
	- 3) Нажимают клавишу **А/М** на алидадной части прибора.
	- 4) Разворачивают прибор в положение С1.
	- 5) Наводящими винтами совмещают изображение визирной цели с перекрестьем сетки нитей прибора. В последней строке дисплея выводится полуразность отсчетов по горизонтальному кругу dГор=(ГКII-ГКI)/2. Эта величина не должна отличаться от значения коллимации, полученной по результатам поверки, выполнявшейся перед началом работ, более чем на 6". Если указанный допуск не соблюдается, результаты измерения не фиксируют в памяти прибора, наблюдения точки повторяют полностью.
	- 6) Для измерения расстояния нажимают клавишу **А/М.** Количество приемов при измерении длин линий приведено в таблице 2. Завершение одного приема измерения длины линии определяют по характерному щелчку, сопровождающему переключение призмы дальномерного блока. После выполнения требуемого количества приемов повторно нажимают клавишу **А/М.**
	- 7) Нажимают клавишу REG для записи результатов в память прибора.
- 7.5 Направления на стенные знаки в соответствии с СП 11-104, Приложение В, измеряют по программе измерения основных углов. Требования к измерению направлений на стенные знаки приведены в таблице 4.

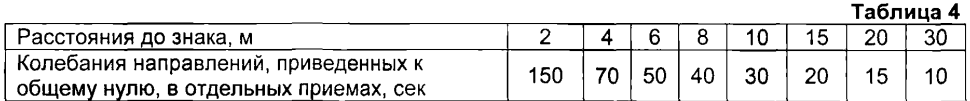

При расстояниях до стенного знака более 30 м расхождения в отдельных приемах не должны превышать значений расхождений (колебаний), установленных для наблюдения направлений в ходах полигонометрии.

- 7.6 При наблюдении стенных знаков, установка штативов над которыми невозможна, для размещения отражателя допускается использование следующих приспособлений:
	- 1) Портативная вешка с держателем отражателя и круглым уровнем. Применяется для наблюдения стандартных стенных знаков. Наконечник вешки устанавливают в

отверстие стенного знака. При необходимости длину вешки допускается увеличить за счет использования дополнительных штанг.

2) Держатель отражателя с коническим окончанием задней части (артикул Trimble 571 125 036). Применяется для наблюдения компактных знаков на вертикальной поверхности. Окончание держателя совмещается с центром компактного знака. При регистрации определенной таким образом точки к ее коду в соответствии с таблицей 3 добавляют справа символ «+» (например, 13+ при наблюдении компактного знака на вертикальной поверхности). Поправка в измеренное расстояние вводится в камеральных условиях.

Использование отвесов или любых других приспособлений для размещения отражателя над стенным знаком не допускается.

7.7 Допускается разделять направления на станции на группы, измерения в которых проводятся в разное время. В каждой группе должно присутствовать не менее двух общих направлений. Расхождения между значениями одноименных направлений, наблюдавшихся в разных группах и приведенных к общему нулю, не должны превышать 8".

# **8 ИСПОЛЬЗОВАНИЕ ПОЛЕВЫХ ПРОГРАММ**

- 8.1 Полевые программы используются для автоматического размещения в памяти прибора предусмотренных методикой результатов измерений. До начала использования полевых программ прибор должен быть приведен в рабочее положение в соответствии с указаниями раздела 6.
- 8.2 На первой станции текущего рабочего дня, выбирают программу UDS-8. В остальных случаях при начале работ на новой станции выбирают программу UDS-9.
- 8.3 С помощью программы UDS-8 в рабочем файле размещается административная информация в следующей последовательности:
	- 1) Вводится название рабочего файла (P-файла), в котором будут регистрироваться результаты измерений. Название P-файла должно состоять из 7-ми символов и формироваться по правилу №ДДММГГ,
		- где  $\mathbb{N}^{\circ}$  условное обозначение съемного пульта управления (А, В, С и т.д.);<br>ДД число:
			- $-$  число;
			- ММ месяц:

 $\Gamma \Gamma$  - год.

Например, если измерения производились 15 января 2002 года с использованием съемного пульта управления А, P-файл должен иметь номер А150102.

- 2) Вводится шифр объекта (должен совпадать с шифром объекта по его паспорту) и фамилия исполнителя.
- 3) Подтверждаются дата, № прибора и используемые единицы измерений.

После завершения работы программы UDS-8 управление автоматически передается программе UDS-9.

- 8.4 С помощью программы UDS-9 выполняется описание станции в следующей последовательности:
	- 1) Вводятся номер и код станции в соответствии с таблицей 3.
	- 2) Подтверждается время начала наблюдений на станции, вводятся температура и давление.
	- 3) Вводится номер ориентирной (задней) точки, перекрестие сетки нитей зрительной трубы прибора наводится на ориентирную (заднюю) точку, вводится отсчет по горизонтальному кругу (Исх. ГК), равный 0°00'20" (для удобства работы).
- 8.5 С помощью программ UDS-10 или UDS-11 выполняется регистрация результатов наблюдений всех предусмотренных проектом направлений.
- 8.6 Программа UDS-10 используется в том случае, если над наблюдаемой точкой установлен отражатель. Она позволяет разместить в P-файле результаты угловых и линейных измерений. Эта программа автоматически вызывается после завершения работы программы UDS-9. С ее помощью регистрация результатов измерений производится в следующей последовательности:
- 1) Вводится номер и код наблюдаемой точки.
- 2) Выполняется наблюдение точки в соответствии с п.7.4.
- 8.7 Программа UDS-11 используется в том случае, если над наблюдаемой точкой не устанавливается отражатель или ее положение определяется угловой засечкой. С помощью этой программы регистрация результатов измерений производится в следующей последовательности:
	- 1) Вводятся номер и код наблюдаемой точки.
	- 2) Выполняется наблюдение точки в соответствии с п.7.4. Измерение расстояний не производится.
- 8.8 На станции может быть комбинированный веер направлений (над частью точек отражатели установлены, над другой - нет). В этом случае порядок использования полевых программ следующий:
	- 1) После завершения работы программы UDS-9 «Описание станции» управление автоматически передается программе UDS-10 «Угловые и линейные измерения».
	- 2) Если над наблюдаемой точкой установлен отражатель, результаты измерений регистрируются с помощью этой программы в соответствии с п.8.6.
	- 3) Если требуется измерить только направление, вместо ввода номера наблюдаемой точки следует вызвать программу UDS-11 "Угловые измерения" и выполнить регистрацию данных в соответствии с п.8.7.
	- 4) Если после этого потребуется выполнить измерение направления и расстояния, вместо ввода номера наблюдаемой точки следует вызвать программу UDS-10 «Угловые и линейные измерения» и выполнить регистрацию данных в соответствии с п.8.6.
- 8.9 После завершения наблюдений всех предусмотренных проектом точек следует выйти из программы размещения результатов измерений (UDS-10 или UDS-11), вызвав программу PRG-0.

### **9 ПОРЯДОК ПОДГОТОВКИ МАТЕРИАЛОВ ДЛЯ КАМЕРАЛЬНОЙ ОБРАБОТКИ**

- 9.1 Исполнитель полевых работ обязан провести предварительную обработку результатов измерений в соответствии с [4] и передать в камеральную обработку следующие материалы:
	- 1) Схема сети в произвольном масштабе, на которой выписываются:
		- Номера пунктов;
		- Приведенные к общему нулю значения измеренных направлений;
		- Горизонтальные проложения;
		- Угловые допустимые и фактические невязки;
	- 2) Формируемые в [4] документы:
		- Журнал измерений;
		- Протокол анализа качества измерений;
		- Ведомость предварительно обработанных данных.

# **10 ТРЕБОВАНИЯ БЕЗОПАСНОСТИ**

При производстве геодезических работ, связанных с построением ОГС г. Москвы, с использованием электронных тахеометров, должны соблюдаться требования по охране труда и безопасному ведению работ, изложенные в ПТБ-88 и РД БГЕИ 36-01.

# **ПРИЛОЖЕНИЯ**

### **Приложение 1**

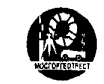

Государственное унитарное предприятие «Московский городской трест геолого-геодезических и картографических работ» \_\_\_\_\_\_\_\_\_\_\_\_\_\_\_\_\_\_\_\_ ГУП «МОСГОРГЕОТРЕСТ»\_\_\_\_\_\_\_\_\_\_\_\_

Отдел №8, тел. 2 57 -5 07 2

# **Журнал поверки электронного тахеометра**

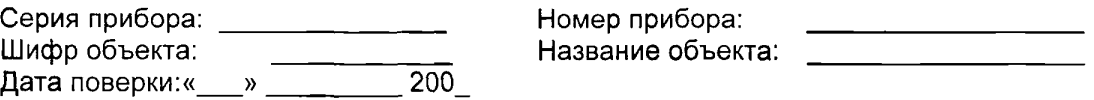

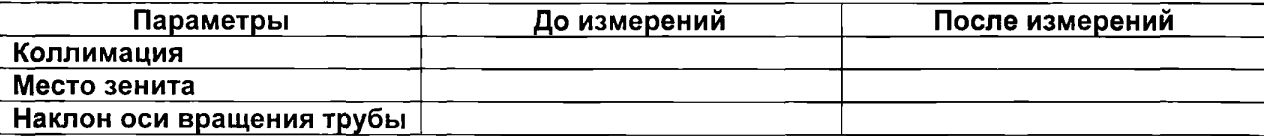

Новые значения параметров записаны в память прибора. Исполнитель: \_\_\_\_\_\_\_\_\_\_\_\_\_\_\_\_\_ ( \_\_\_\_\_\_\_\_\_\_\_\_\_\_\_\_\_\_ ) ф.и.о.

**Приложение 2**

#### **Программное обеспечение электронного тахеометра**

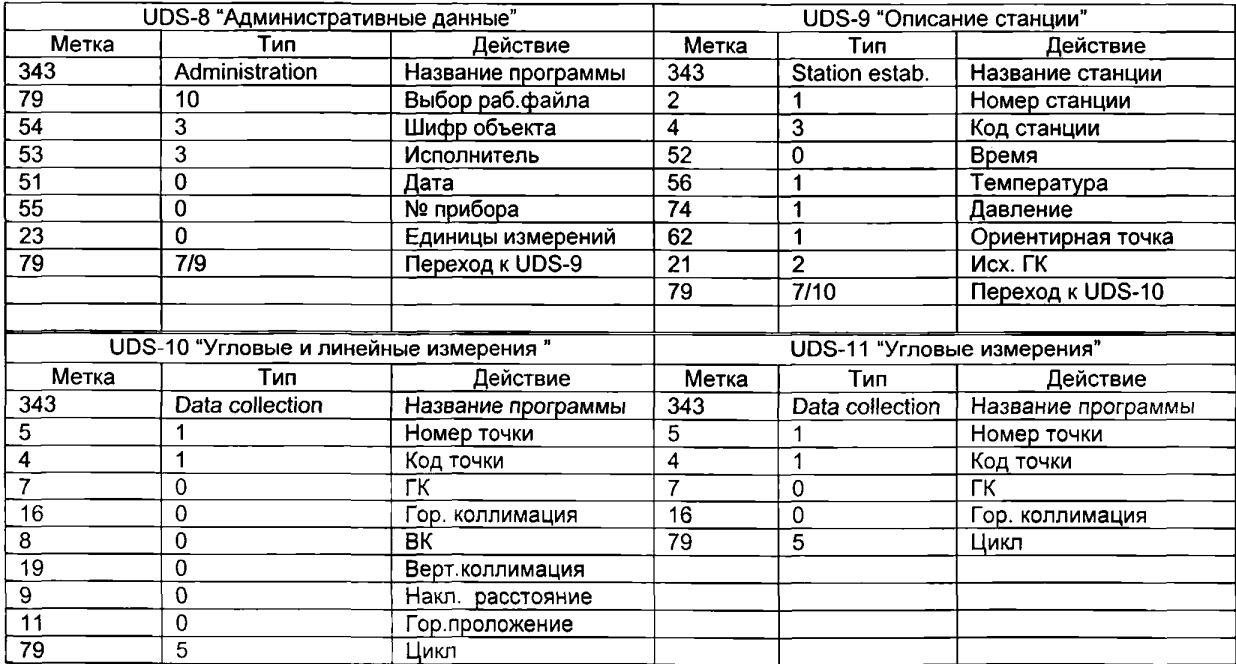

#### **Приложение 3**

#### **Паспортные данные электронных тахеометров Geodimeter 640, Trimble 601, Trimble 5602, применяемых при развитии ОГС Москвы**

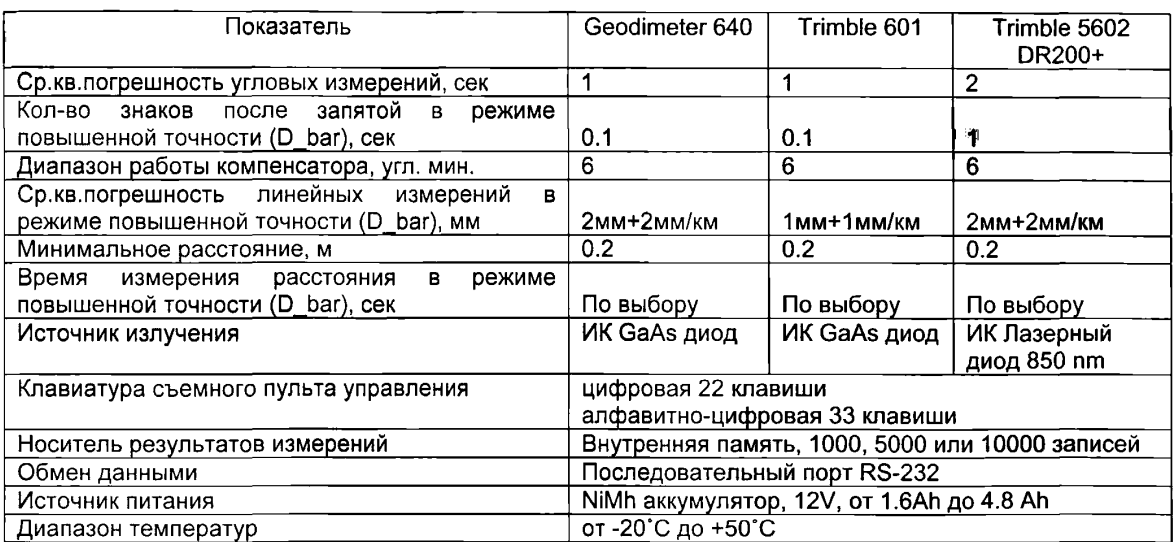

# **СПИСОК ИСПОЛЬЗОВАННЫХ источников**

- 1. Электронные тахеометры Geodimeter System 600. Инструкция по эксплуатации. Русская версия, редакция вторая, 1999.
- 2. Электронные тахеометры Geodimeter System 600. Обмен данными и программное обеспечение. Русская версия, редакция вторая, 1999.
- 3. Инструкция по полигонометрии и трилатерации. Изд. «Недра». М., 1976.
- 4. Предварительная обработка результатов измерений в сети полигонометрии, выполненных электронными тахеометрами Geodimeter System 600. Утверждено Управляющим ГУП «Мосгоргеотрест» 10.10.2001г.

# **СОДЕРЖАНИЕ**

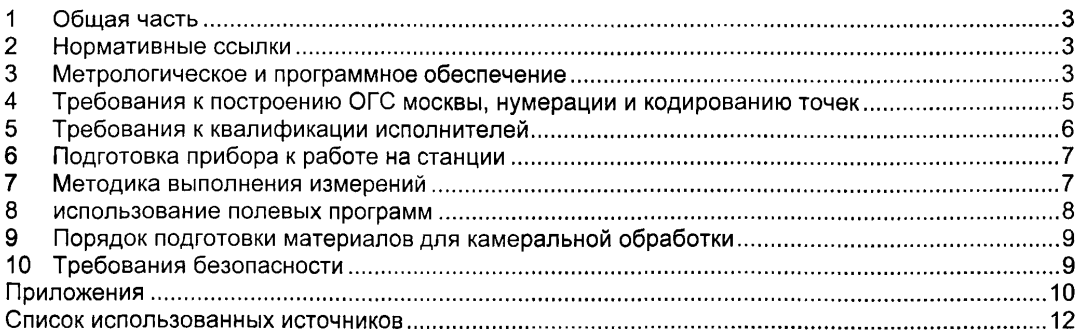